## Help Guide 10a

How do I completely remove the FilesThruTheAir<sup>™</sup> WiFi Sensor Software from my PC?

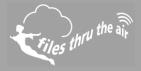

## **■**<sub>10</sub> **■**<sub>8</sub> **③**<sub>7</sub> | **□**<sub>PC</sub>

## What is this?

• This Help Guide refers to the FilesThruTheAir<sup>™</sup> WiFi Sensor Software.

How do I completely remove the FilesThruTheAir<sup>™</sup> WiFi Sensor Software from my PC?

1. Uninstall the WiFi Sensor Software.

Windows XP/Vista : use **Control Panel | Add or Remove Programs** Window 7 : use **Control Panel | Programs** Windows 8 & 10 : search **Programs and Features**.

Locate the WiFi Sensor Software in the list and select Remove or Uninstall.

- Completely remove the folder Program Files\Wifi Sensor Software. This might be Program Files (x86)\Wifi Sensor Software on some operating systems.
- Completely remove the folder My Documents\WiFi Sensor Software. This might be Documents\WiFi Sensor Software on some operating systems.
- Delete the file My Documents\config.wft.
  This might be Documents\config.wft on some operating systems.

The software and any related data is completely removed.